# **ETH**zürich

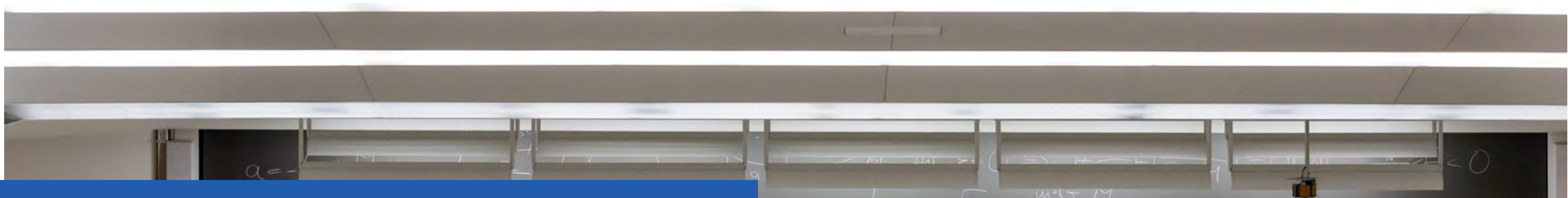

A short introduction to the process of submitting learning agreements in myStudies (for MSc EEIT)

bevos Kippen: miterhlemment

 $\frac{1}{2}$  = 0 = = 42 = mg - 41 = 321 N)<br>androesers. Mg F = 209 N

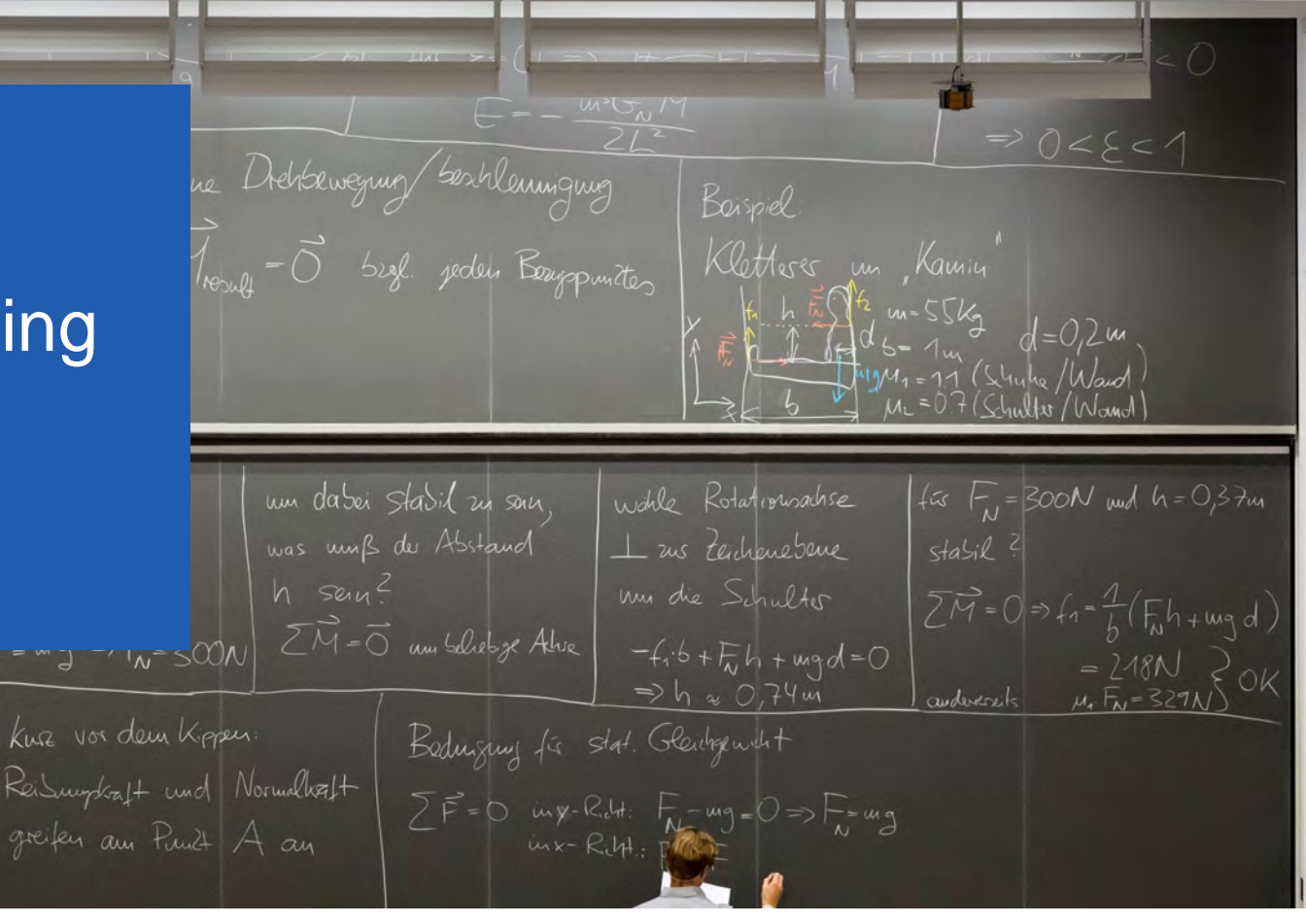

## Important regulatory information

- 1. Core courses of the MSc EEIT must be from the list of courses published in the course catalogue (across all specializations and can be both at the foundation and/or advanced level). In short: if there is an "X" under "not regular" in the learning agreement, the course cannot count as "core".
- 2. Specialization and elective courses can be any courses you agree upon with your tutor, in the case of specialization or elective courses, an "X" in the learning agreement is no cause for alarm.
- 3. The learning agreement must include all core, specialization and elective courses to be taken during MSc EEIT that will count towards the degree, including those planned next year. A minimum of 24 credit points in core courses and 40 credit points in specialization courses must be listed (the learning agreement shows these minima).
- 4. Science in Perspective (GESS), Semester Project(s), Internships in Industry and the Master's Thesis do not belong on the learning agreement.

## Submitting a tutor agreement – best practice

Learning agreement forms are ultimately submitted in **myStudies**. However, for the sake of simplicity, we suggest the following approach.

- 1. If you do not have a tutor yet, decide which professors' research areas best fit your study interests (see the [D-ITET website](https://ee.ethz.ch/studies/master-s-programmes/main-master/tutors.html)).
- 2. Put together a list of courses in a *tentative learning agreement* form without submitting it. Print this list out and/or take your computer to the meeting with your tutor.
- 3. Meet with the (potential) tutor and discuss your choice of courses.
- 4. If you and the tutor agree to a list and only then select your tutor in myStudies, wait for confirmation and then *formally* submit the list of courses agreed upon during the discussion with your tutor.

In any case, please make sure to **ask your tutor** for his/her favorite way of handling the learning agreement process.

### 1. Choose a Tutor in myStudies

- Navigate to "Functions" in your myStudies account and choose "Select Tutor" and select one from the list (list shown is an example list).
- Please discuss your choice of tutor with the proposed tutor **before submitting** it in myStudies.

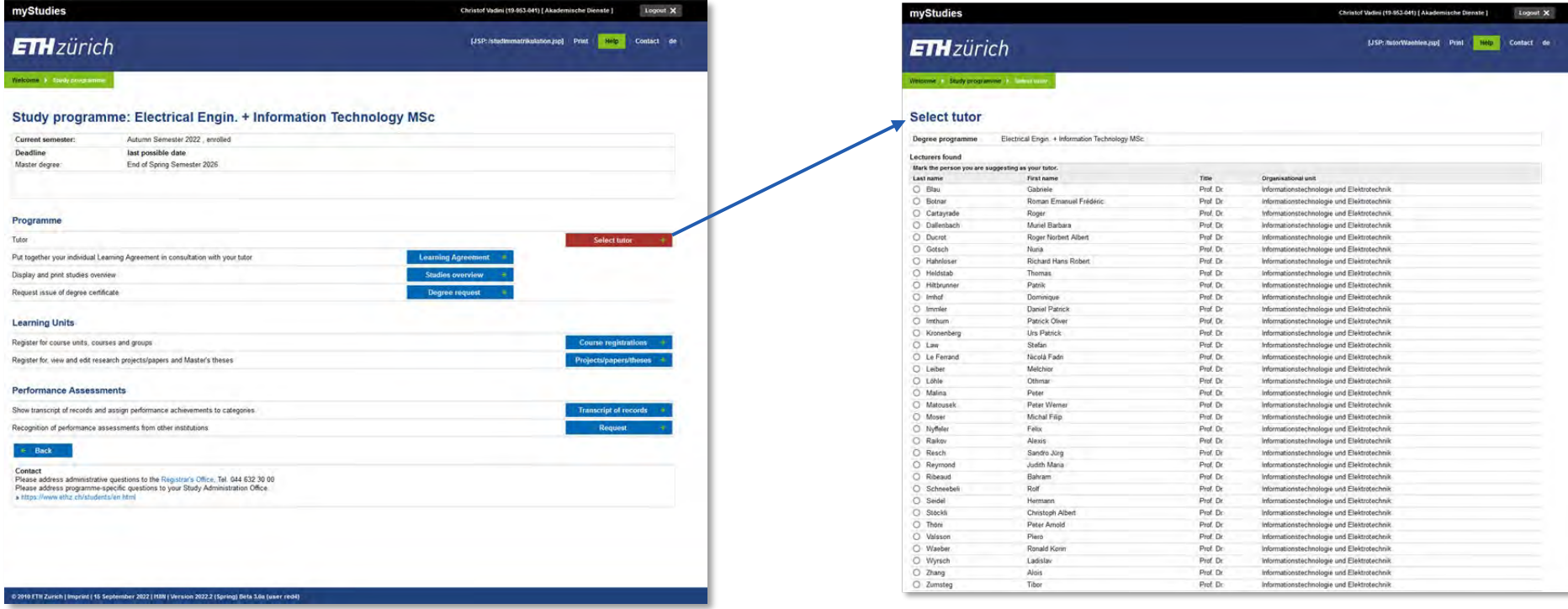

#### 2. Create the learning agreement

- Once your tutor is confirmed, choose the **learning agreement** in the programme page.
- You are now able to select courses from the course catalogue, by using the "Edit" button.

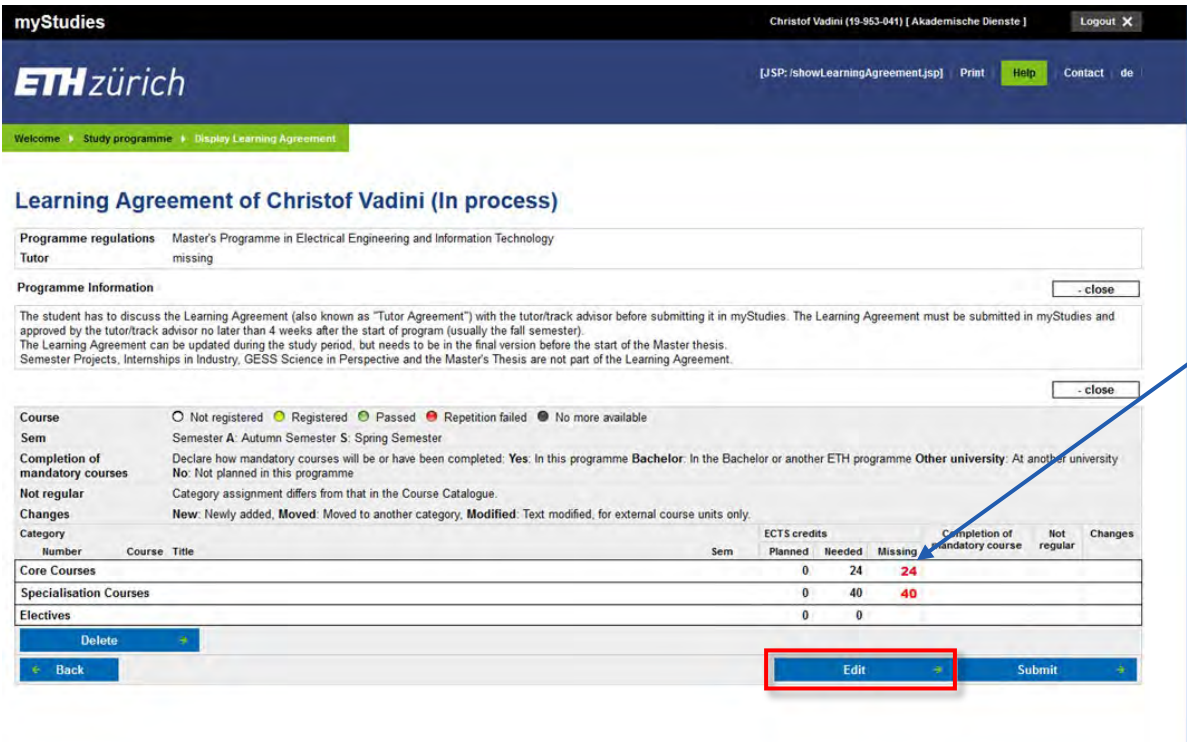

- Make sure to enter **enough courses / credits** for each of the categories to obtain at least 24 cp in core courses and 40 cp in specialization courses.
- Don't be excessive, a maximum of 130 credits (incl. projects/thesis/GESS) can be used towards the master's degree.

## 3. Edit the learning agreement

• Once all the courses you wish to enrol for during the upcoming year are entered the learning agreement is ready for discussion with your tutor.

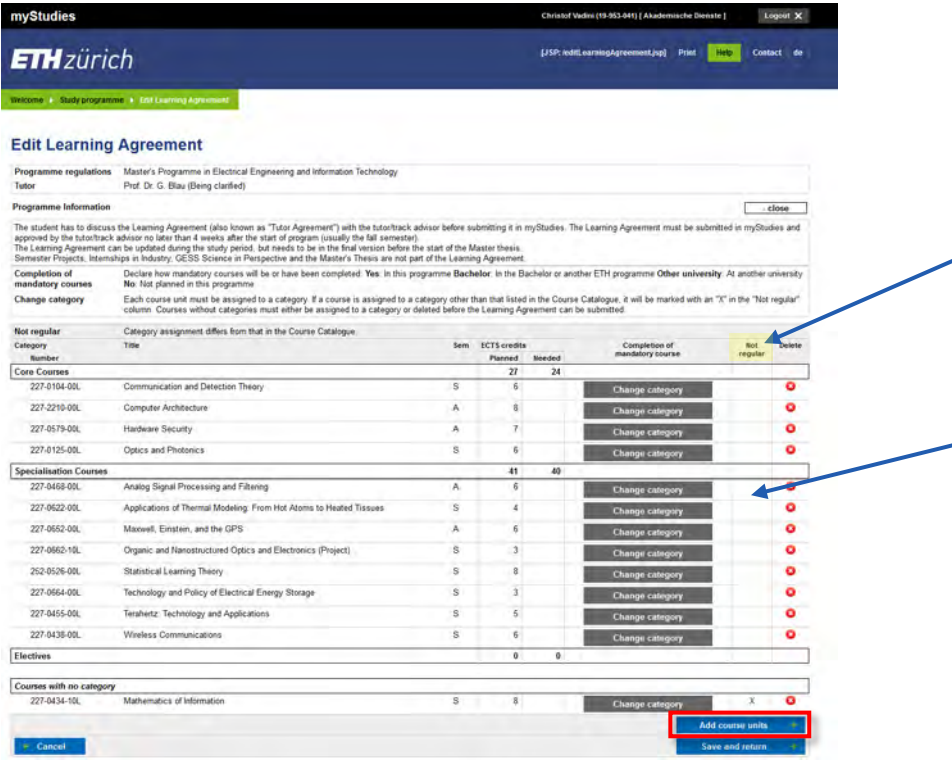

**Important:** All **core courses** must be from the list of core courses offered in the MSc EEIT. "Not regular" is not permitted in this category.

**Specialization courses** may be "not regular", in agreement with your tutor.

**Note:** you must submit a tutor agreement for the **complete duration**  of your studies, changes are possible in agreement with the tutor.

#### 4. Discuss learning agreement with tutor / submit learning agreement

- We suggest to personally discuss the Learning Agreement with your tutor **before** submitting it in myStudies, saving time for both parties.
- If you did not discuss your proposed course list prior to submitting it and your tutor refuses it see step 5.
- In any case, please **ask your tutor** for his/her favourite way of handling the learning agreement process.

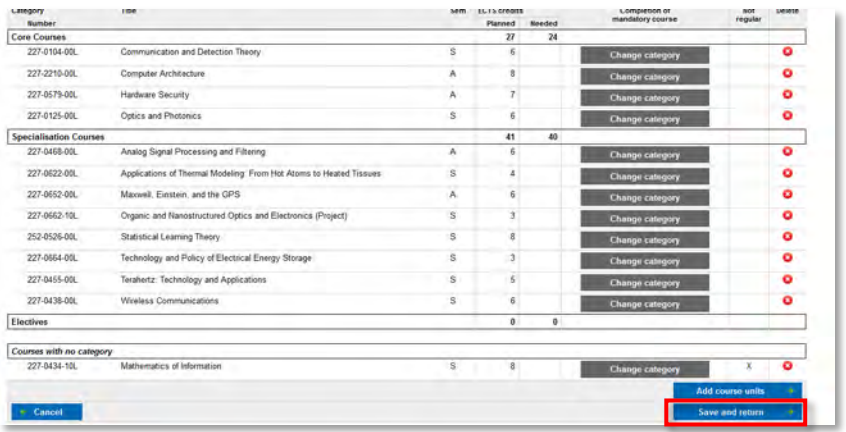

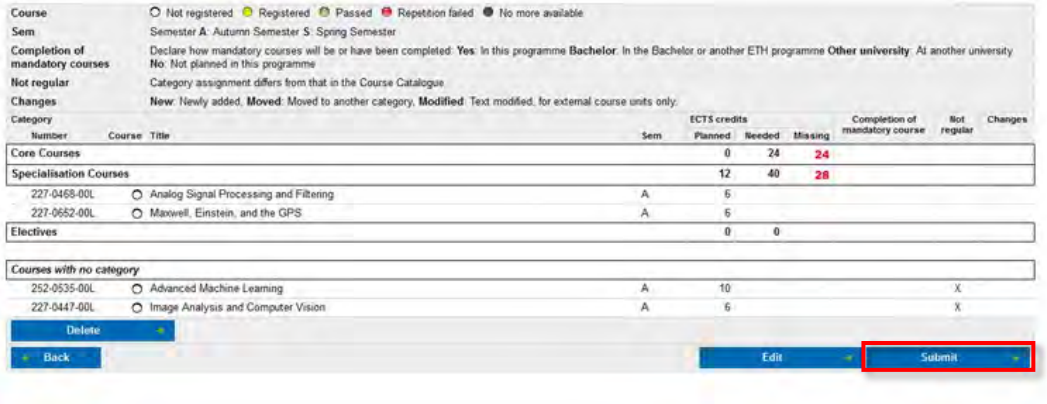

## 5. Change the learning agreement

In the following cases, you may be invited to change the learning agreement **by the tutor.**

- You have not discussed your learning agreement before submitting it (and the tutor requires you to change it).
- The initial tutor agreement must be changed for any reason at a later point in time (with the agreement of the tutor).

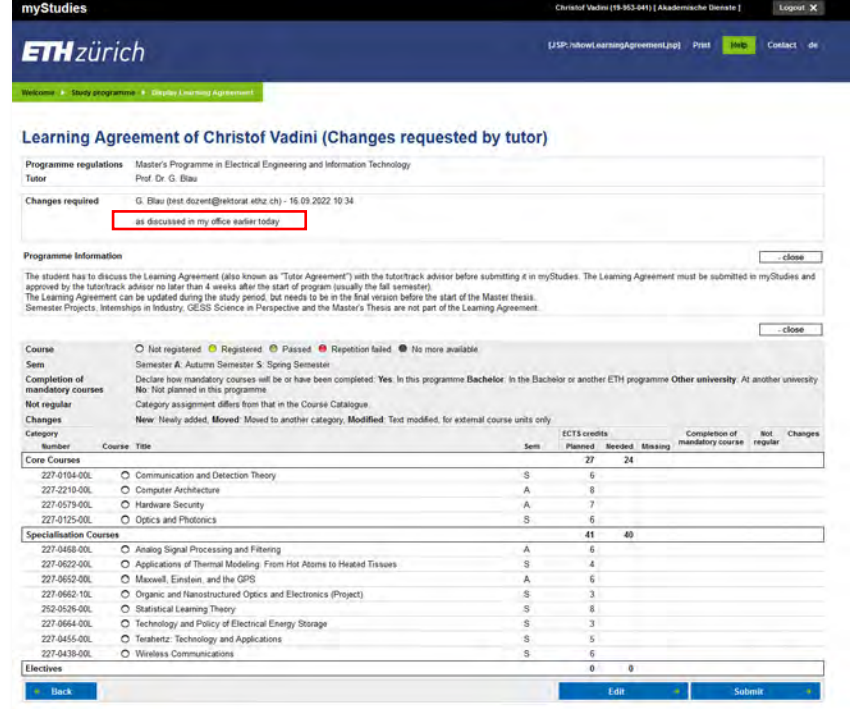